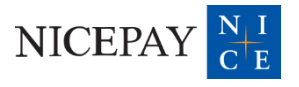

# PAYU 간편결제 서비스 소개자료

# **Contents**

- 1. 서비스 개요
- 2. 서비스 특징
- 3. 서비스 FLOW
- 4. 서비스 화면(예시)
- 5. 별첨

# **1. 서비스 개요**

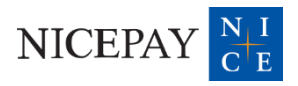

## **1. 서비스 개요**

#### **PAYU란**

- 가맹점이 가맹점만의 자체 간편결제 서비스를 쉽고 간편하게 구축할 수 있도록 지원하는 웹 기반 결제 솔루션

- 결제 고객은 신용카드/계좌이체 결제수단 등록이 가능하며, 결제수단 1회 등록 후 결제 비밀번호 입력만으로 결제 진행이 가능한 서비스

#### **가맹점 개발 사항**

- 가맹점은 PAYU 간편결제 연동만으로 가맹점용 자체 간편결제 서비스 구축 가능

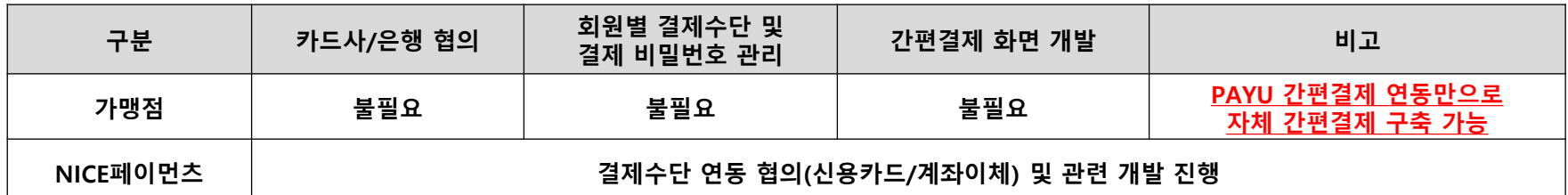

#### **가맹점 연동 방식**

- PAYU UI 연동: 간편결제 회원 등록 및 결제 요청을 포함한 모든 프로세스에 대해 PAYU UI 사용 - PAYU API 연동: 결제 요청 및 결제수단 관리 등 일부 화면에 대해 가맹점 자체 화면 구현 가능

#### **가맹점 결제 요청 방식**

- 결제 고객이 최초 1회에 한해 간편결제 약관 동의(본인인증) 및 결제 비밀번호 설정을 진행하면 NICEPAY에서 가맹점 회원별 'Userkey'를 생성함

4

- 가맹점은 'Userkey'를 자체 저장 후 NICEPAY에 전송하거나, 'Userkey' 조회 API를 통해 조회 후 결제 요청 시 함께 전송
- NICEPAY는 가맹점으로부터 전달 받은 'Userkey'를 기준으로 회원별 결제수단 정보 및 결제 비밀번호 검증 진행

- 가맹점 회원 탈퇴 시엔 'Userkey' 삭제 API를 통해 가맹점 측에서 NICEPAY로 삭제 요청 필수

#### \* 계좌이체는 '20년 5월 서비스 오픈, 신용카드는 '20년 9월 비씨/신한/KB국민/하나/롯데, '21년 1월 삼성카드 서비스 오픈

# **2. 서비스 특징**

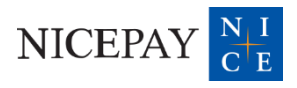

# **2. 서비스 특징**

#### **가. 서비스 특장점**

PAYU 간편결제는 연동 편의성 및 높은 보안성을 자랑하며, 가맹점만의 간편결제로서의 화면 구현을 위해 다양한 기능의 옵션을 지원합니다.

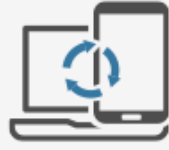

#### 연동 편의성

PC/Mobile(Web/App) 등 다양한 OS에서 이용 가능 가맹점은 회원별 결제 정보 및 결제 화면 관리 불필요

#### 높은 보안성

보안 키패드 및 E2E 암호화를 통한 안전한 결제 시스템 제공 결제수단 실 소유주를 검증하여 회원 본인의 결제수단만 등록 가능

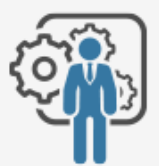

#### 쉬운 커스터마이징

다양한 옵션 제공을 통한 가맹점만의 간편결제 구축 지원(화면 색상, 로고 이미지 삽입 등)

# **2. 서비스 특징**

### **나. 서비스 정책**

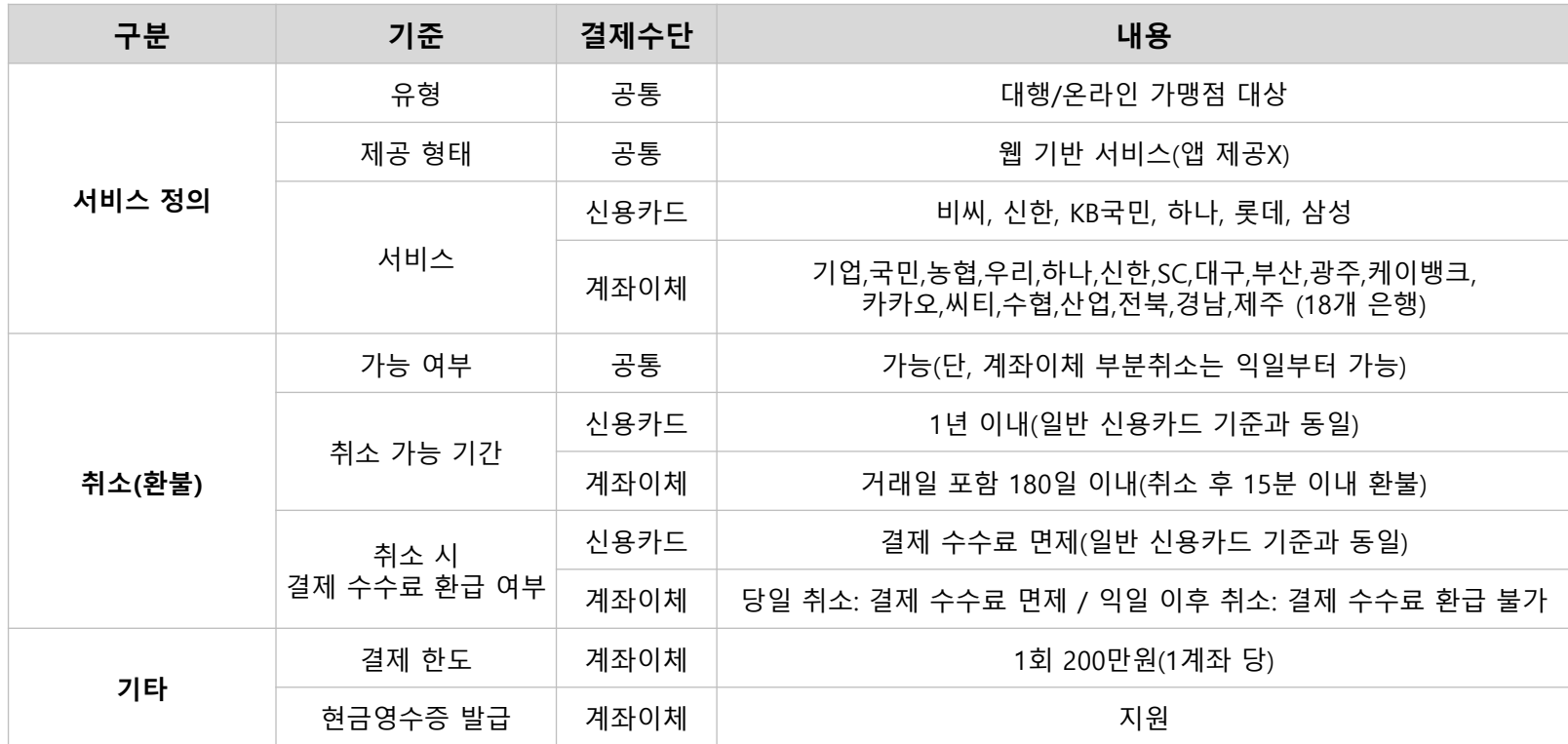

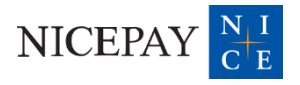

#### **가. 결제 스텝별**

PAYU 간편결제는 총 5 단계로 결제가 진행됩니다.

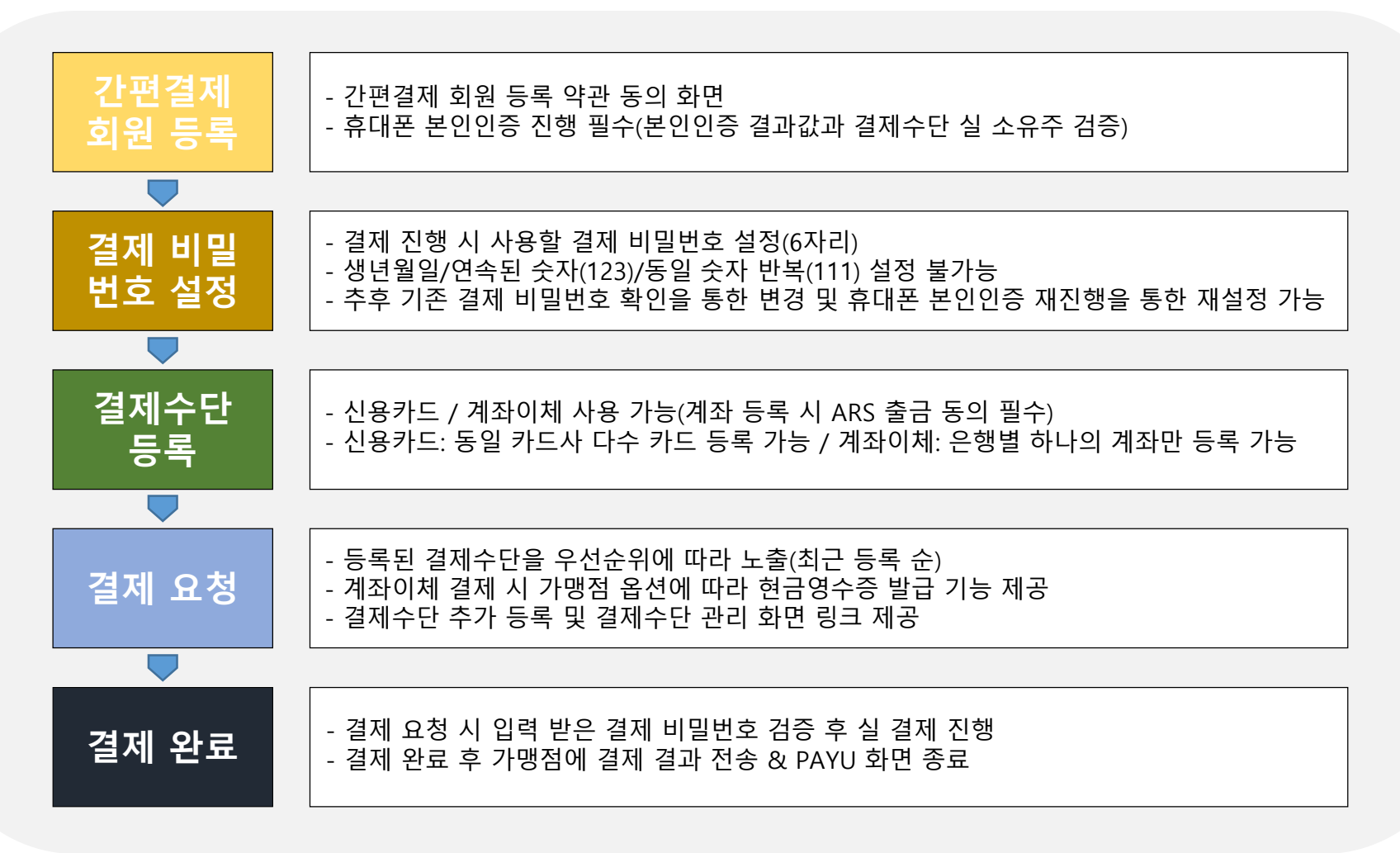

**나. 회원 등록 여부별**

회원 등록 여부에 따라, 결제에 필요한 화면을 자동으로 노출합니다.

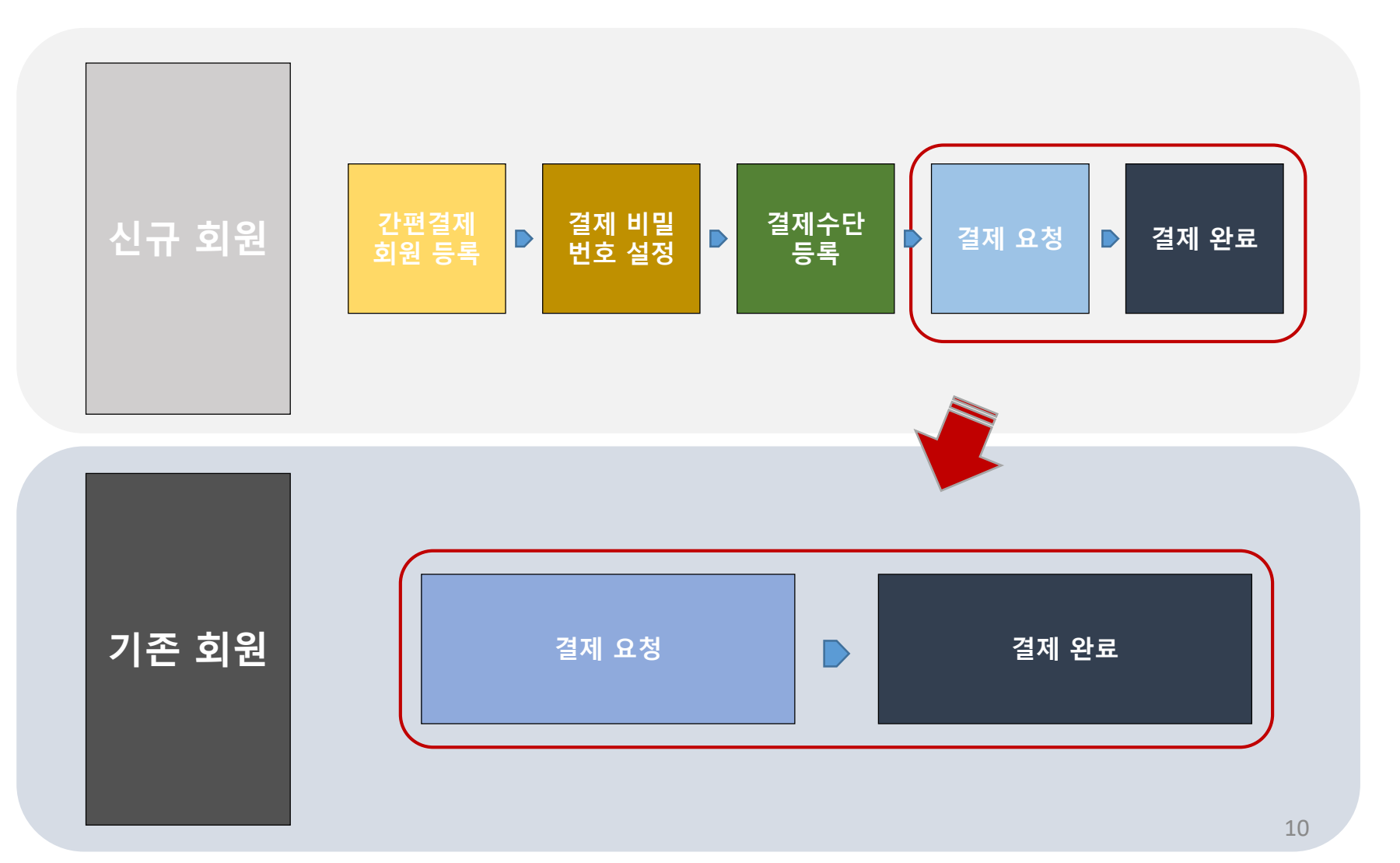

#### **다. 서비스 흐름도**

가맹점 페이지(PC/MOBILE)에서 PAYU 간편결제를 선택 시, 서비스 케이스에 따라 아래와 같이 진행됩니다.

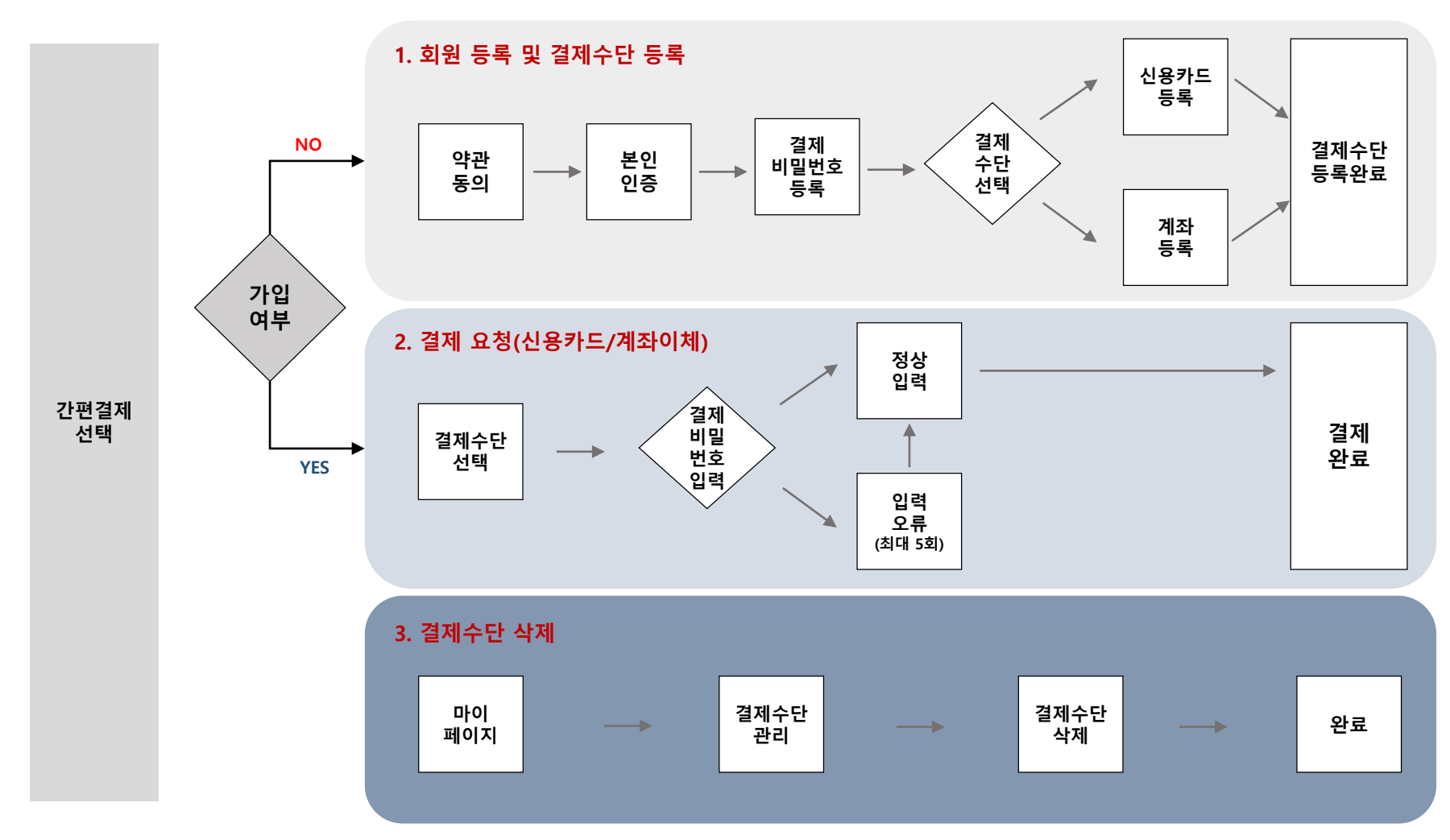

- **회원 등록 후 결제까지 함께 진행하는 경우, 1번 & 2번 프로세스가 자동 연결되어 진행됩니다.**
- **결제 비밀번호 오입력 횟수가 5회를 초과하는 경우, 휴대폰 본인인증을 통한 결제 비밀번호 재설정이 필요합니다.**

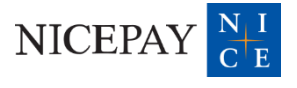

### **가. 간편결제 회원 등록(최초 1회)**

신규 회원의 결제 요청 인입 시, 간편결제 회원 등록 화면을 제공합니다.

#### **① 간편결제 회원 등록 ② 휴대폰 본인인증 ③ 결제 비밀번호 설정** 간편결제 등록  $\times$ **PASS** 결제 비밀번호 설정  $\mathsf{x}$ 결제 시 사용하실 비밀번호 6자리를 설정해주세요. 이용 중이신 통신사를 선택하세요. **PAY.U SK** telecom kt 결제 비밀번호 입력  $\bullet$  0000 **DEFAULT TEXT** <mark>이</mark><br>- 알뜰폰  $A$  LG U<sup>+</sup> PAYU약관동의 전체 동의 ② 본인확인을 하기 위한 필수사항에 전체동의합니다. ⊙ 간편결제서비스 이용약관 동의  $322$ 개인정보이용 고유식별정보처리 ⊙ 전자금융거래 약관 동의  $3221$ 서비스이용약관 통신사이용약관 ⊙ 개인정보 수집 약관 동의  $322$ ⊙ 개인정보 제3자 제공 동의 보기 ○ 보안키패드작동중  $\vert x \vert$ 다음  $\begin{array}{r} 12898.881 \pm 0.8242.988 \\ \hline 0.0659232195518006678 \end{array}$  $S_A$  *manifest* and  $\epsilon$ **KG syand** → 보안키패드 적용

#### **나. 결제수단 등록(신용카드)**

결제 시 사용할 결제수단을 등록합니다.

#### **④ 신용카드 정보 입력 ⑤ 신용카드 등록 완료**

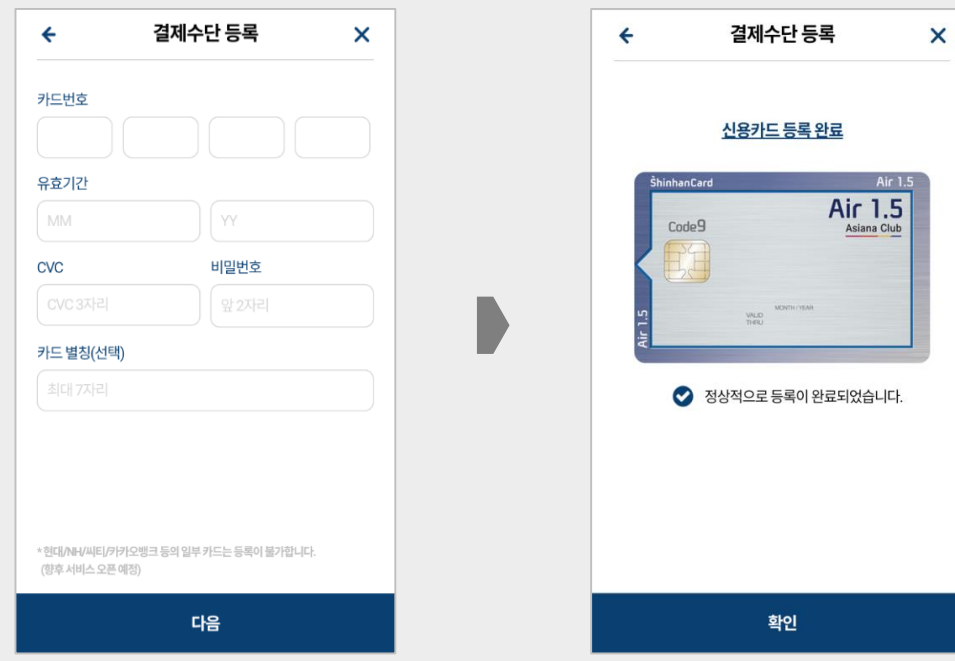

**∙ 신용카드 등록 화면 내에, 등록 및 사용 불가 카드에 대한 안내 문구가 노출됩니다.**

#### **나. 결제수단 등록(계좌이체)**

결제 시 사용할 결제수단을 등록합니다. (계좌이체 출금 동의를 위한 ARS 인증 필수)

**④ 은행 선택 ⑤ 계좌번호 입력 ⑥ ARS 출금 동의**

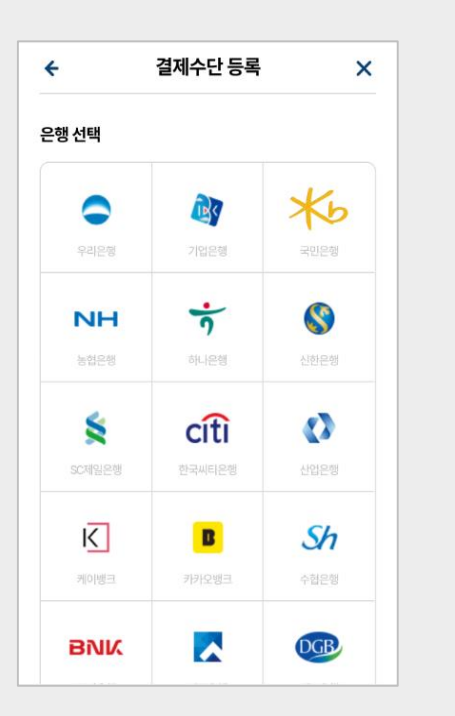

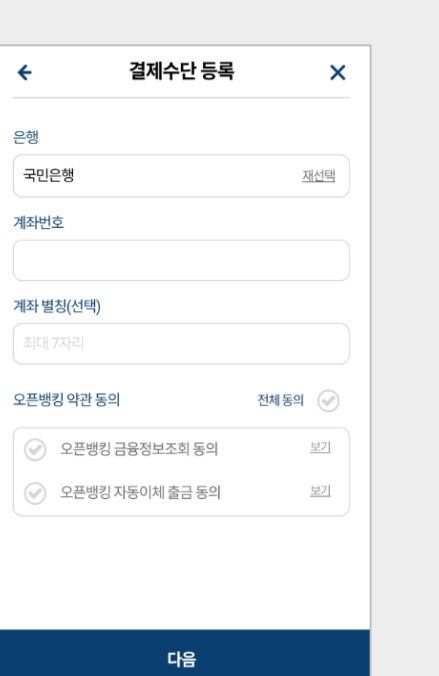

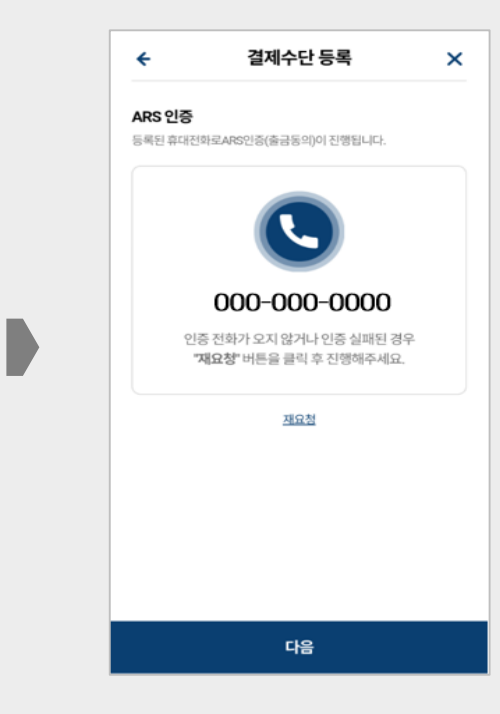

**∙ 계좌이체 등록 완료 시, 신용카드 등록 완료 시와 동일하게 '계좌이체 등록완료' 화면이 추가 노출됩니다.**

#### **다. 결제 요청**

사용할 결제수단을 선택한 후 결제 비밀번호 입력을 통해 결제 진행이 가능합니다. (계좌이체의 경우 현금영수증 옵션 제공)

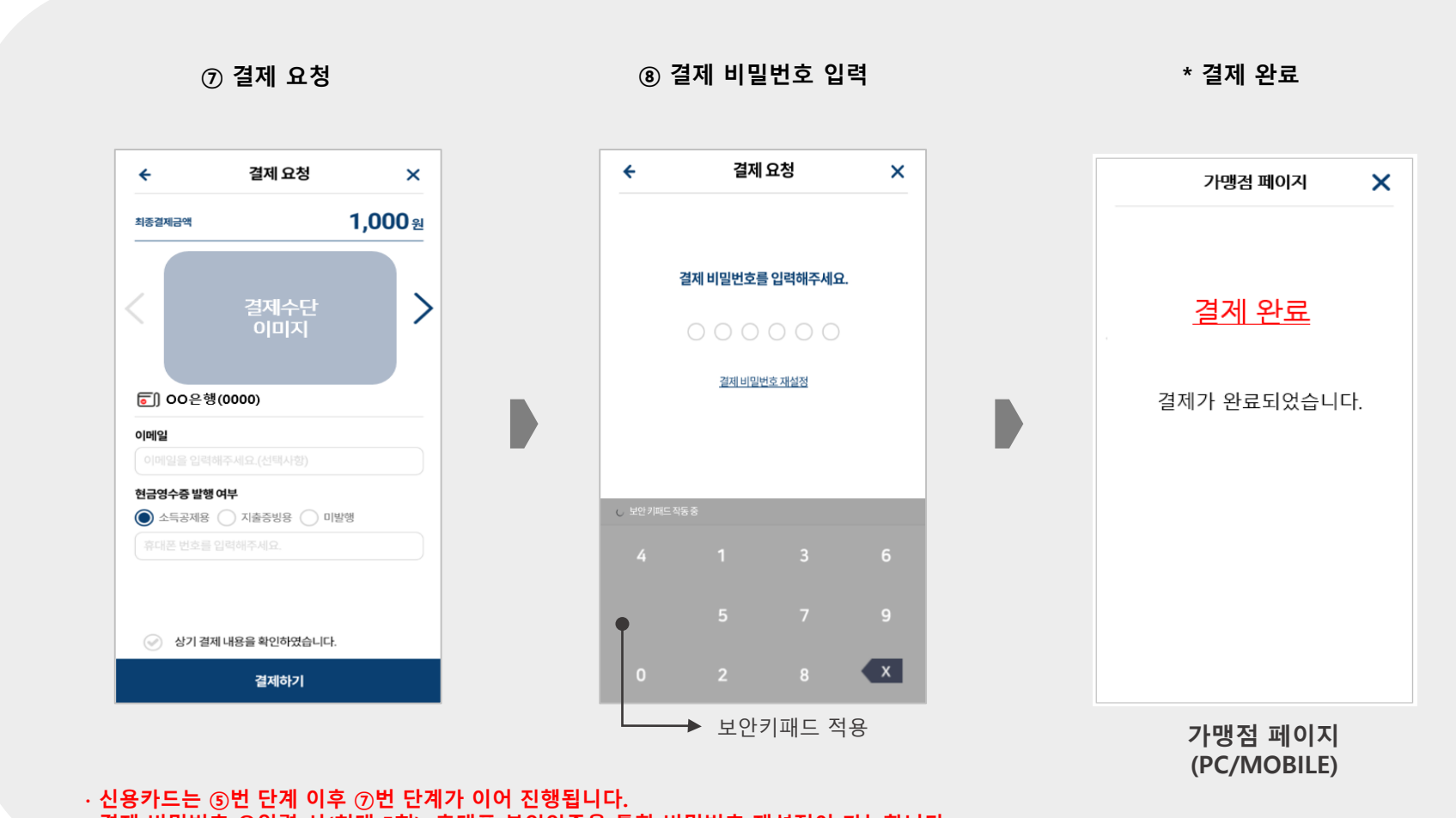

**∙ 결제 비밀번호 오입력 시(최대 5회), 휴대폰 본인인증을 통한 비밀번호 재설정이 가능합니다. ∙ 위의 '현금영수증 발행 여부'는 계좌간편결제 시에만 노출됩니다. (MID 기준정보 현금영수증 '자동발급/자진발급' 설정 시)**

#### **라. 마이 페이지(결제수단 추가/삭제 등 관리 기능 제공)**

마이 페이지 기능을 통해, 결제수단 추가 등록 및 관리가 가능합니다.

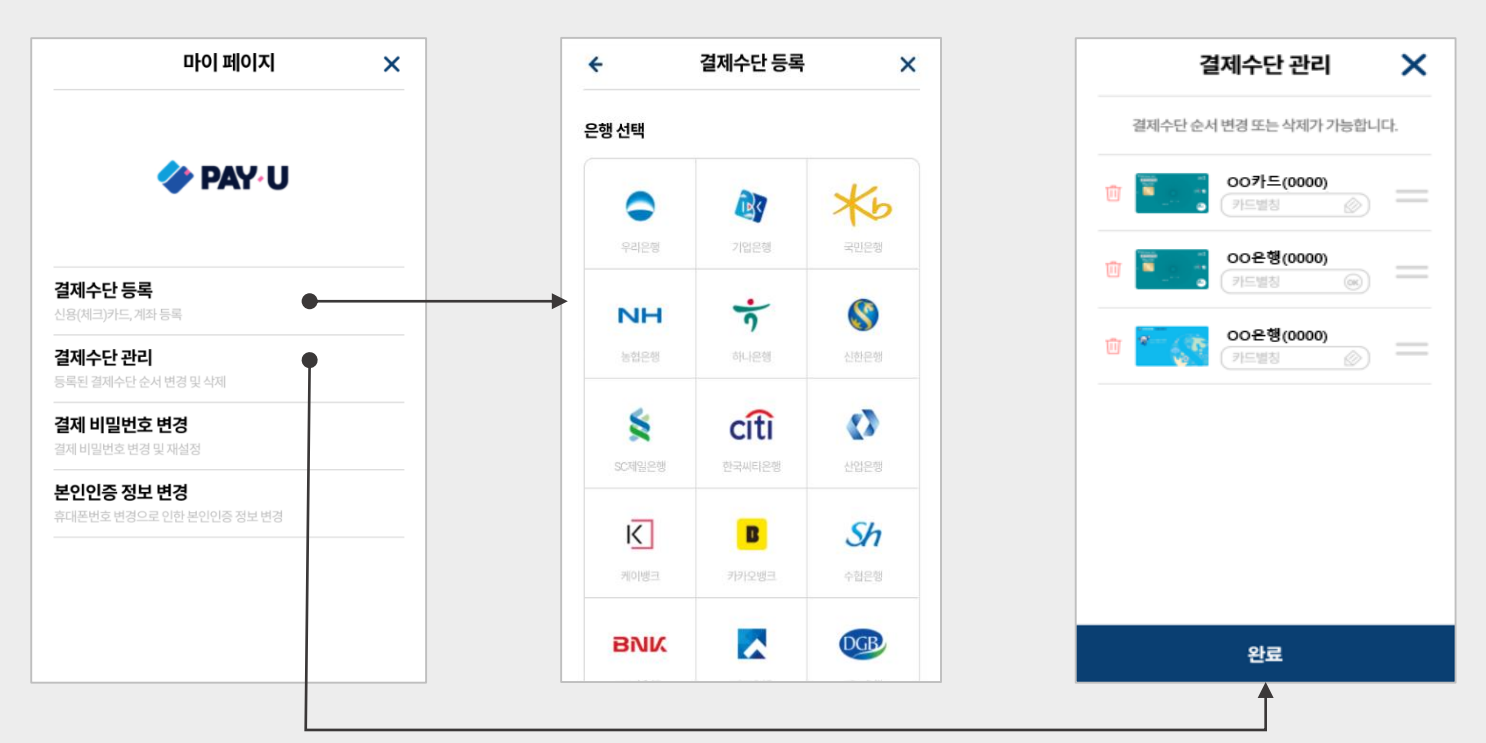

**\* 결제수단 추가 등록 \* 결제수단 관리**

**결제수단 우선 순위 관리 및 삭제 기능 제공**

#### **∙ 결제 비밀번호 변경: 기존 결제 비밀번호 확인을 통한 변경 및 휴대폰 본인인증 진행을 통한 재설정 가능** · 본인인증 정보 변경: 휴대폰번호 변경 시 추가 휴대폰 본인인증을 통한 회원정보 변경 기능 제공(계좌이체 ARS출금동의 시 휴대폰번호 사용)

#### **마. 가맹점 옵션 제공 사항**

PAYU 간편결제 화면 내, 다양한 옵션 기능을 제공합니다.

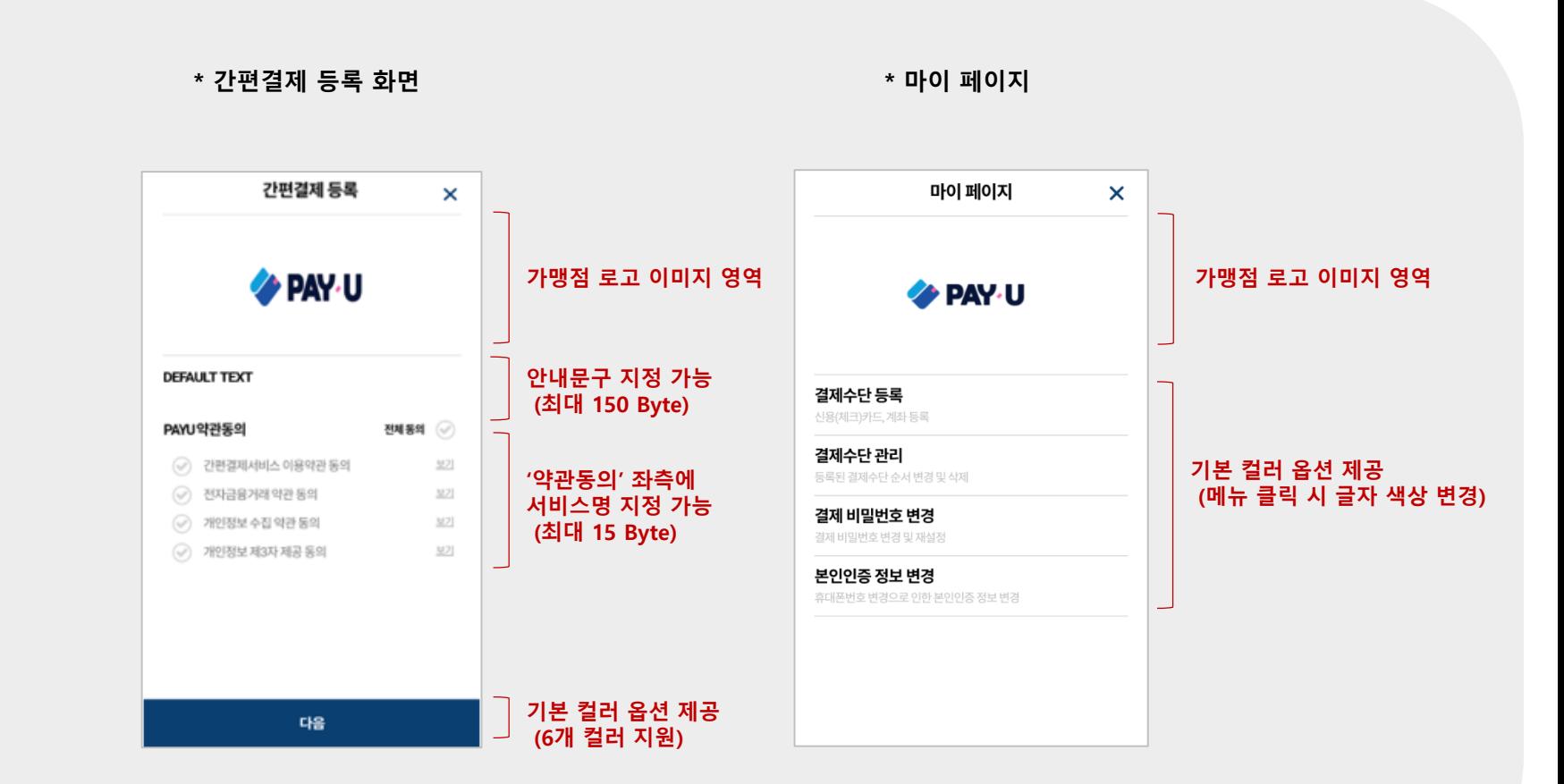

· 컬러 옵션을 사용하는 경우, 선택 컬러에 따라 전체화면 내 버튼 및 글자 색이 자동 반영됩니다. (기본 Blue 외 Red / Green / Purple / Gray / Dark)

# **5. 별첨**

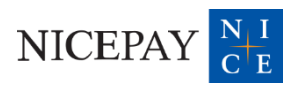

### **※ PAYU 스텝별 API 제공 여부**

PAYU 단계별로 PAYU UI 호출 or 가맹점 자체 화면 구현이 가능합니다.

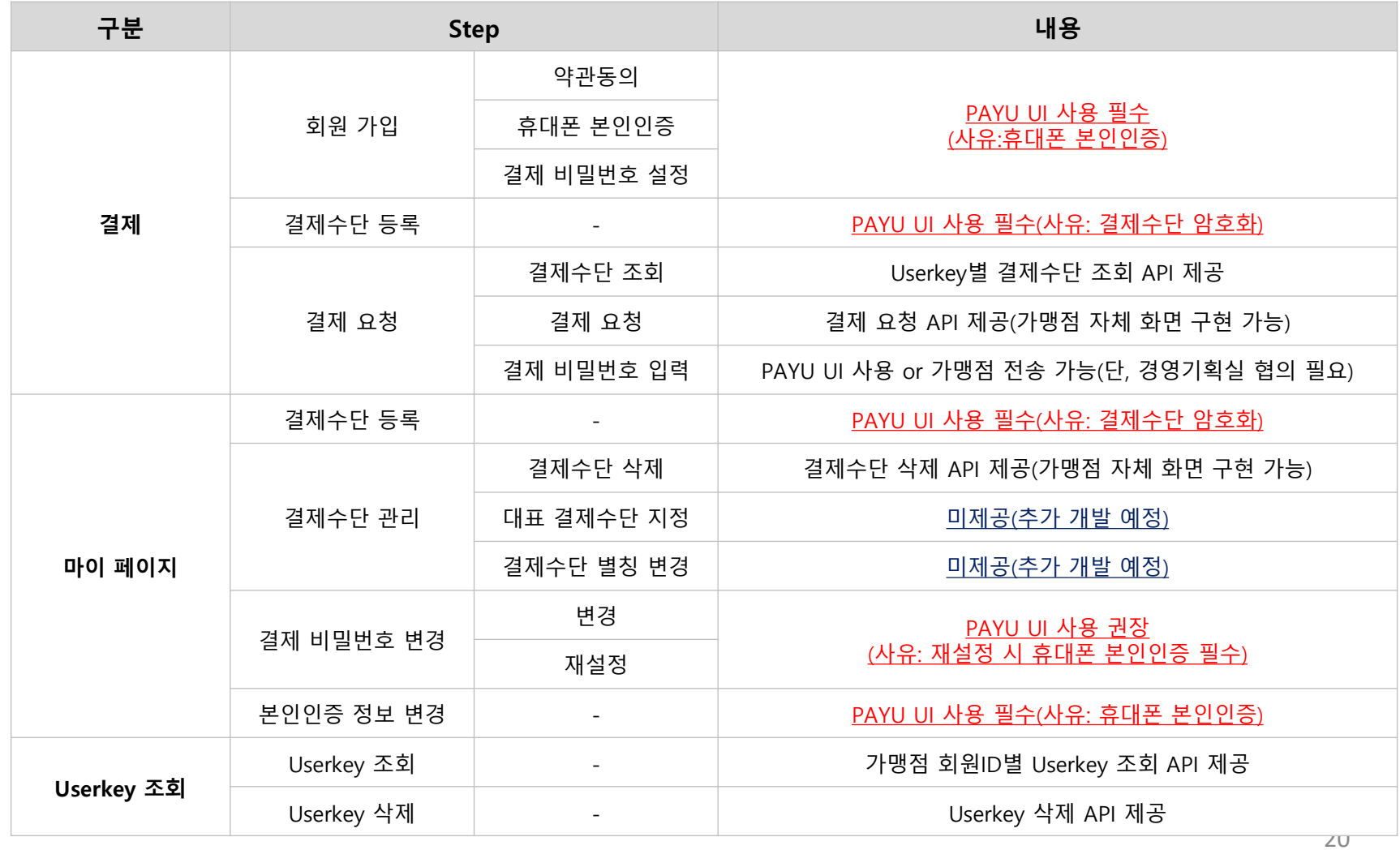

#### **※ 환금성 결제 제공 시 주의사항(신용카드)**

신용카드 환금성 결제 제공 시, ①환금성 가맹점번호 세팅 및 ②강화 인증(ARS) 적용이 필요합니다. (기준정보 설정 必)

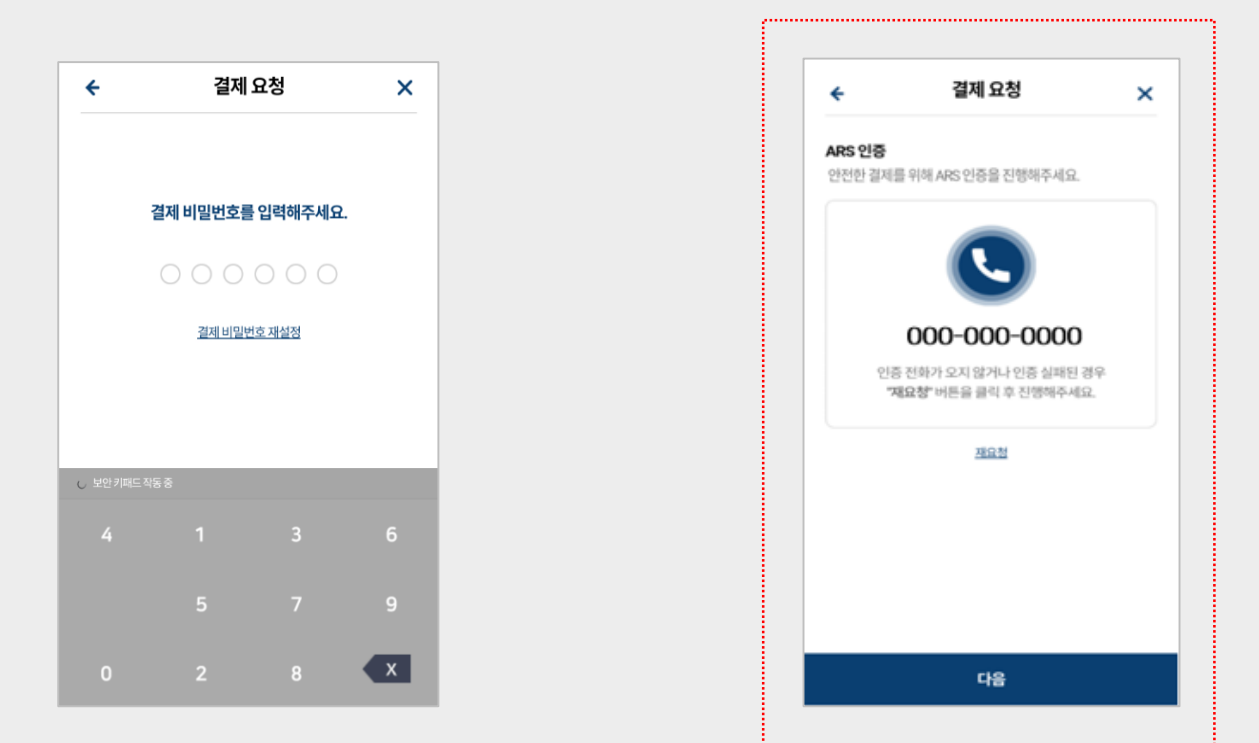

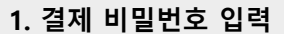

**2. 추가 인증(ARS)**

**∙ 계좌이체는 별도의 추가 인증 없이 결제 진행이 가능합니다. (고객 실 계좌에서 현금이 이체되므로 환금성으로 판단 X)**

## **5. 별첨: 가맹점 레퍼런스**

#### **※ PAYU 간편결제 가맹점 레퍼런스**

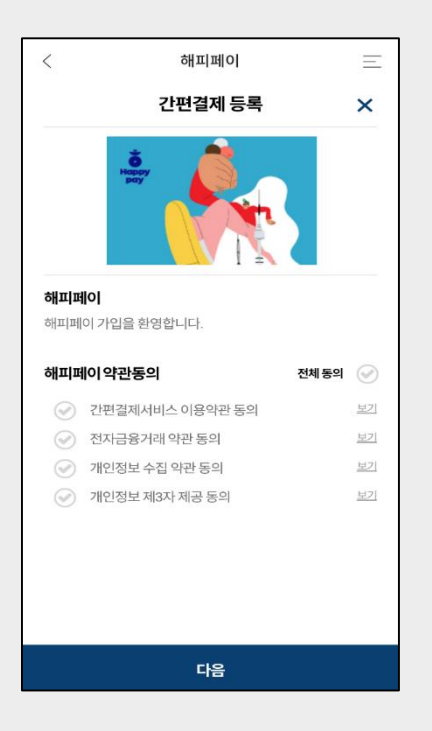

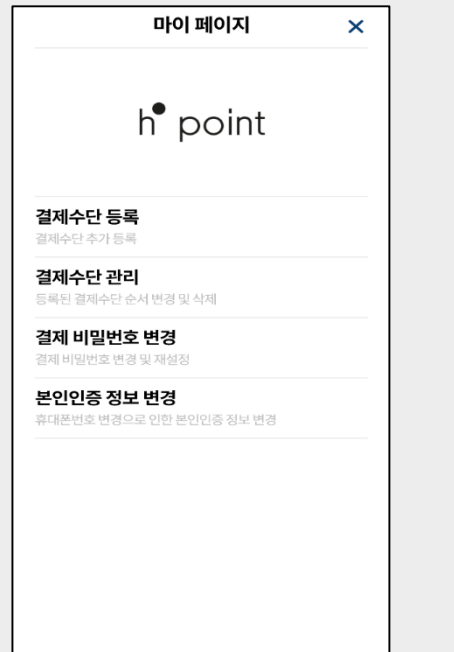

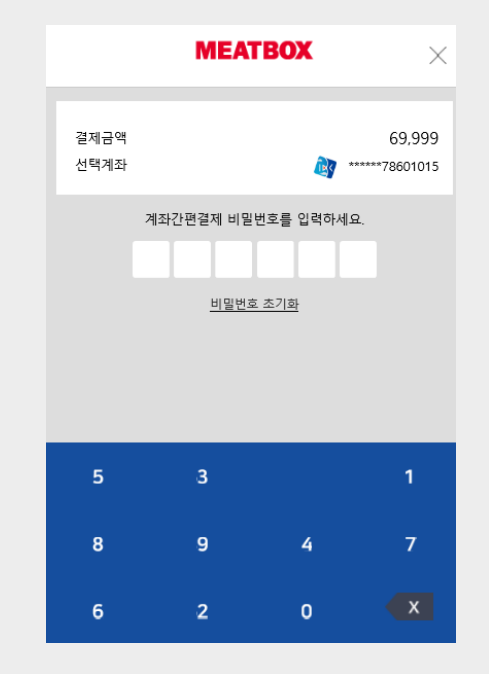

SPC 해피포인트 해피페이

현대백화점 H.Point 페이

미트박스 미트박스 페이

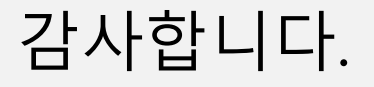

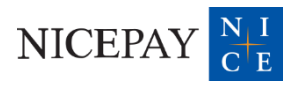